# **Blackboard Interface - Updated**

As part of an upgrade to the Blackboard learning management system you will experience an updated interface. All of the same functionalities will exist in the new interface, but the look and feel has been modernized. Below are screenshots to help you get oriented to the new appearance.

### Blackboard Homepage

The Blackboard homepage is your entry point into the Blackboard system. You will see your course list, active announcements, and system tools on this page. Additionally, you have access to navigational tabs – Courses, Community, Content, e.g. – to get to other areas of Blackboard.

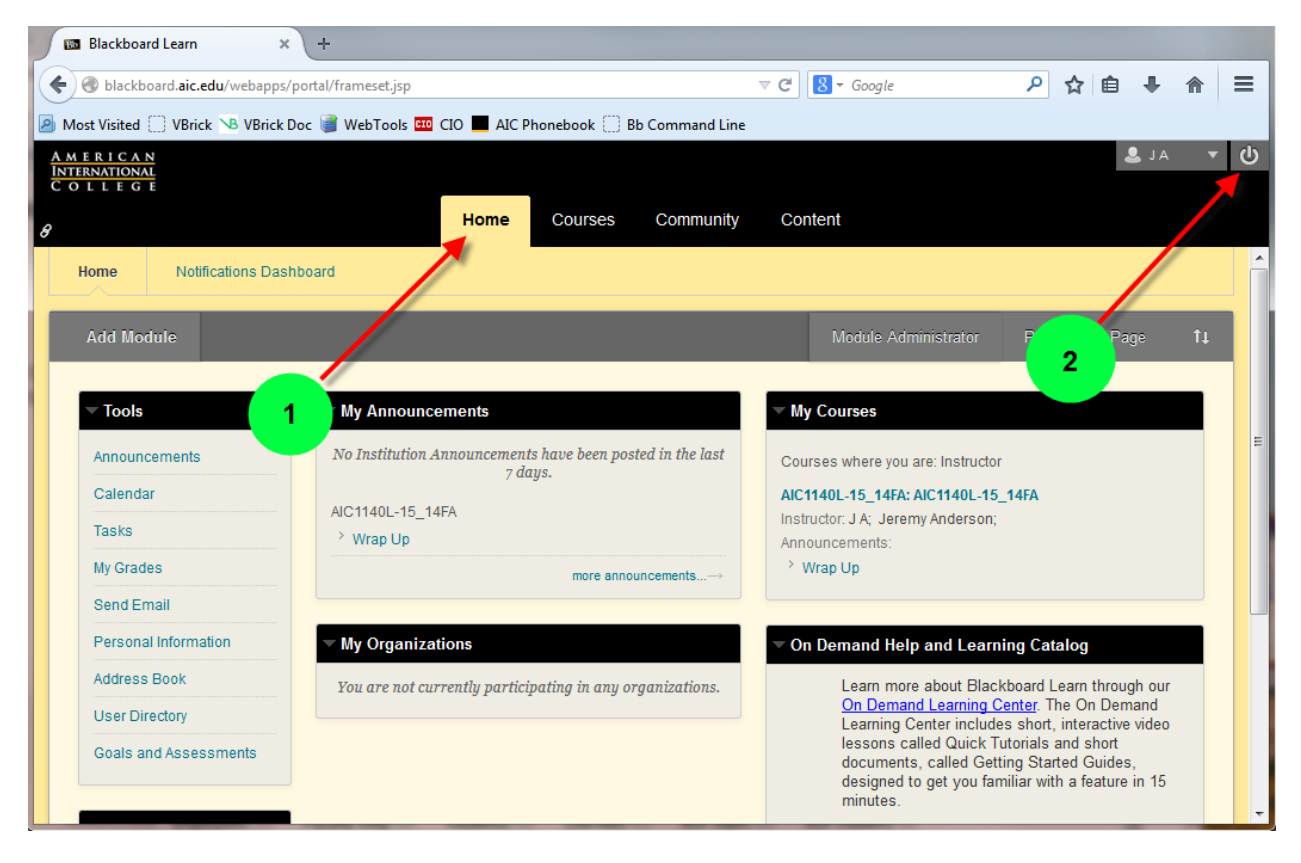

# *Key features and designs*:

- 1. In the new interface only the active tab will be highlighted. This will provide a stronger visual cue to help in determining where you are in the Blackboard system.
- 2. The logout button has been replaced with a power symbol.

#### Inside a Course

Once inside a course you will note that a number of changes have been made to clean up the look and experience of the Edit Mode. All of the same tools and content types remain available, though.

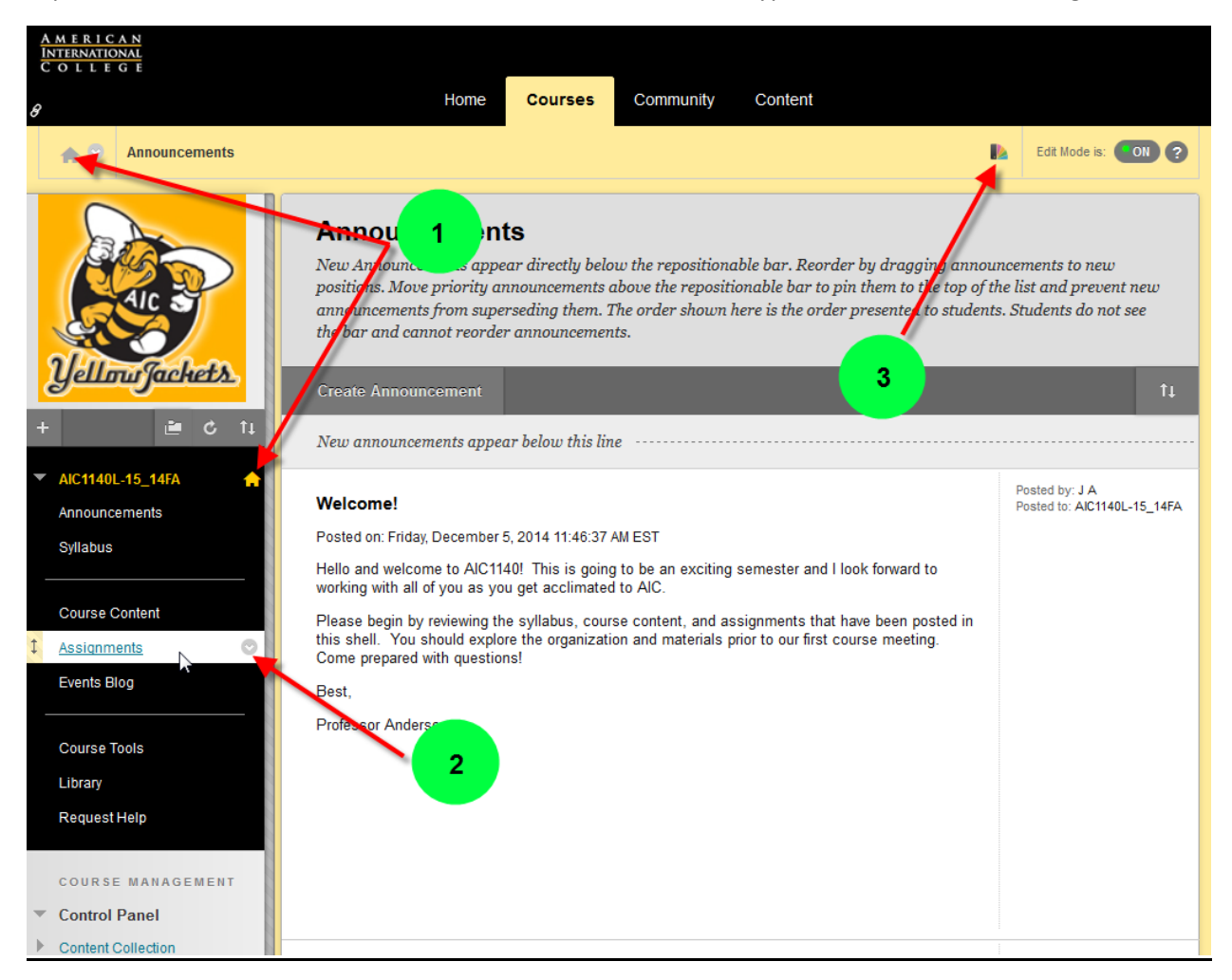

## *Key features and designs*:

- 1. Home buttons now appear in the top navigation bar and in the course menu.
- 2. The overall interface is cleaner when working in Edit Mode. All buttons to access dropdown menus, drag and drop icons, and similar functions are hidden until you hover over the item you wish to edit.
- 3. You may now select from a range of high contrast color palettes to customize the look and feel of your course experience.

#### Inside a Content Area

*Changes made to the overall course appearance have also cascaded into the content areas of courses. Many options now remain hidden until you need them.*

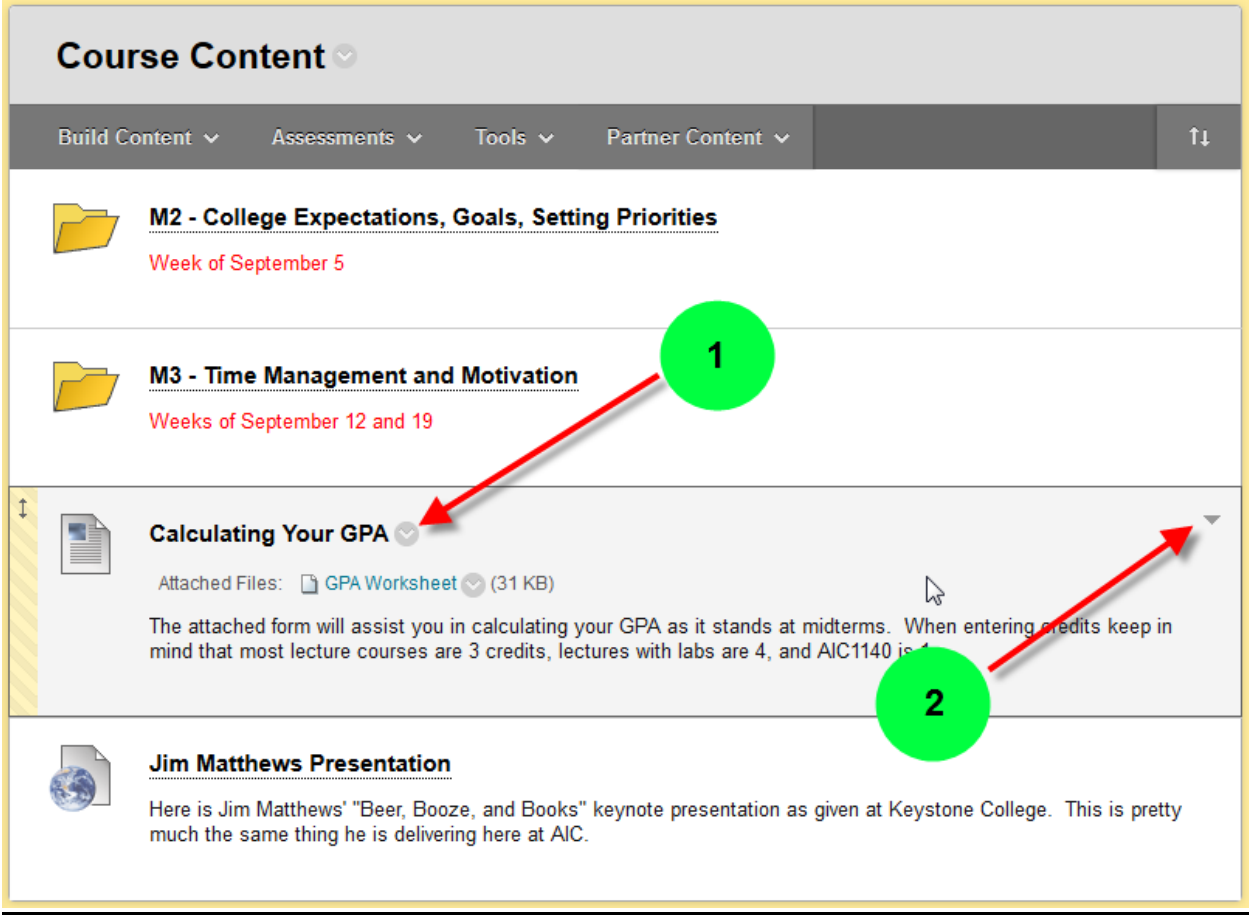

*Key features and designs*:

- 1. All buttons to access dropdown menus and drag and drop functionality remains hidden until you hover over the item you wish to edit.
- 2. A new button has been added to minimize the appearance of content in the Edit Mode. Click the arrow to collapse the visible text and see only the item title and attached files. This change does not affect the students' view but is helpful for quicker navigation when designing a course that uses a lot of inline text.